# Schieb Report

# Ausgabe 2020.35

# Schieb Report

# Ausgabe 2020.35

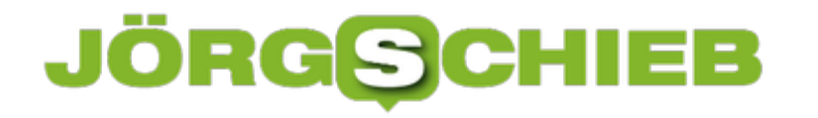

#### **Philips Hue-Systeme aus der Ferne steuern**

Das Smarthome bietet eine Mange an Möglichkeiten. Temperaturen, Luftfeuchtigkeit, geöffnete Fenster und Türen und andere Dinge lassen sich überwachen. Genauso können Sie Lampen und andere Geräte aus der Ferne steuern. Das bedarf in vielen Fällen eines Eingriffs in den Router. Selten ist es so einfach, aber auch so versteckt wie bei den [Philips Hue](https://www.philips-hue.com/de-de)-Komponenten. Wir zeigen Ihnen, wo Sie suchen müssen.

Der Vorteil der Hue-Geräte ist, dass sie über eine zentrale Station, die so genannte Bridge. Diese ist mit dem Netzwerk und idealerweise auch dem Internet verbunden. Da Sie sich sowieso mit einem Benutzerkonto anmelden müssen, kann die Steuerung von Komponenten direkt über die Bridge erfolgen. Veränderungen am Router sind nicht nötig.

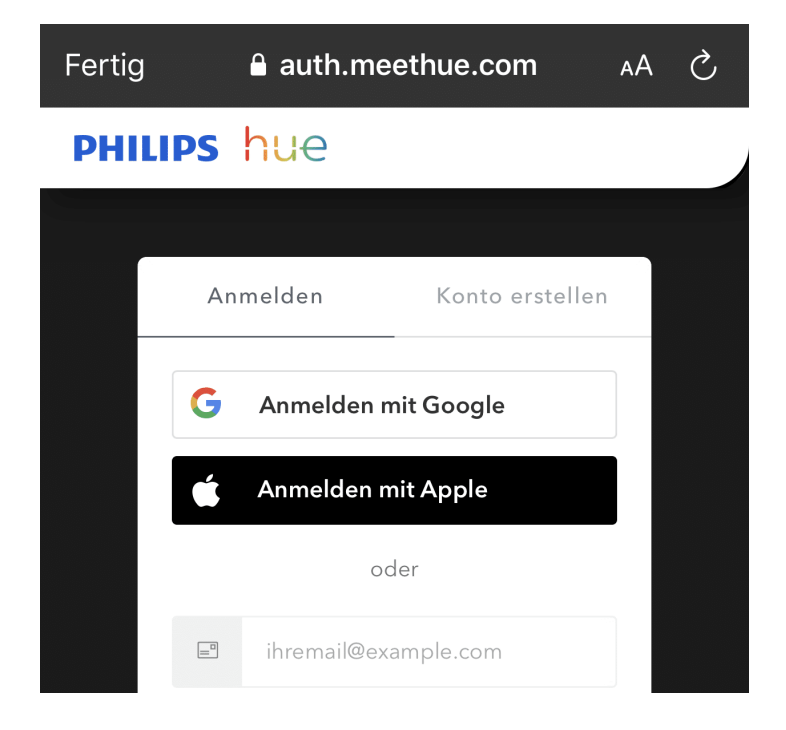

In der Hue-App für Ihr Smartphone tippen Sie auf **Einstellungen** > **Fernverbindung**. Am unteren Bildschirmrand tippen Sie auf **Aktivieren**. Die App ruft nun die Anmeldeseite von Hue auf und fordert Sie auf, sich mit Ihren Kontodaten anzumelden. Danach müssen sie einmalig die Freigabe erteilen, dass die App auf die Fernverbindung zugreifen darf. Die Steuerung Ihrer Hue-Geräte kann nun auch erfolgen, wenn Sie nicht in Ihrem WLAN sind.

Um diese Freigabe zu widerrufen, klicken Sie in dem selben Dialog auf **Deaktivieren**.

#### **Faxe senden ohne Faxgerät**

Fragt man die junge Generation, was ein Fax ist, dann sind die Antworten meist unbefriedigend: Die einen vermuten eine bekannte Biermarke, die anderen einen dummen Scherz. Die noch vor wenigen Jahren nicht wegzudenkende Kommunikationsmethode des "Faksimiles" kennen immer weniger Menschen. E-Mail, Cloud-Link, so viele moderne Alternativen gibt es heute. Trotzdem: Das Fax ist nicht tot. Aber so selten benutzt, dass sich ein Faxgerät meist nicht mehr lohnt. Dafür gibt es Alternativen!

In der Summe ist ein Faxgerät nichts anderes als ein Scanner mit einem Telefonanschluss: Das Original wird eingescannt und dann über die Telefonleitung an eine Faxnummer versendet. Funktionen, die Sie im Büro sowieso zur Verfügung haben. Wenn Sie einen Multifunktionsdrucker besitzen, dann schauen Sie mal im Handbuch nach. Meist haben die die Faxfunktion direkt integriert!

Wenn Sie von unterwegs faxen müssen oder keine entsprechende Hardware haben, dann helfen Ihnen Online-Dienste. Der weit verbreitete E-Mail-Anbieter GMX beispielsweise bietet 10 kostenlose Faxe im Monat (einen Testmonat kostenlos für alle, ansonsten muss der Pro Mail-Tarif gebucht sein) an. Geben Sie den Faxtext ein, hängen Sie Dokumente oder Bilder an, dann geben Sie die Faxnummer des Empfängers ein. Die GMX-Server setzen dann Ihr virtuelles Fax in ein echtes um und versenden es.

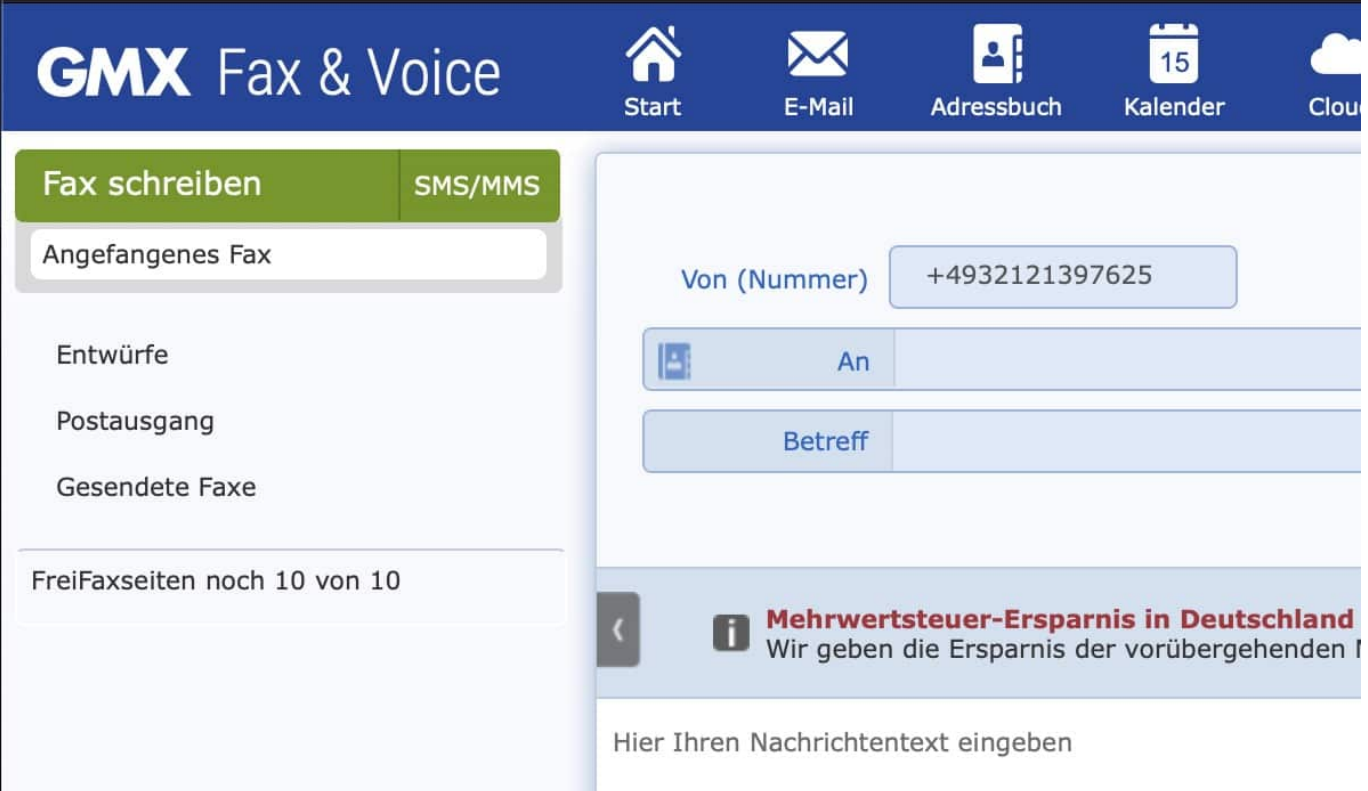

Ihrem Konto wird eine Faxnummer zugeordnet. Damit kann eine Antwort auf Ihr gesendetes

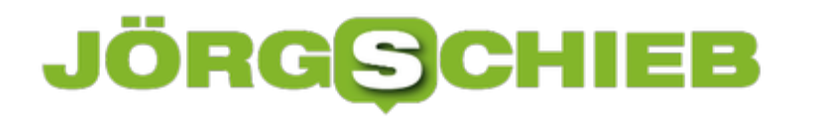

Fax direkt in eine E-Mail umgewandelt werden und dann als E-Mail in Ihren Posteingang eingesteuert werden.

#### **Zentrale Verwaltung mobiler Endgeräte: Was gilt es zu beachten?**

Seit Corona steht Home Office höher im Kurs als vorher: Viele Arbeitgeber und Arbeitnehmer gewöhnen sich daran. Allerdings sind auch Maßnahmen erforderlich. Da auch fremde Arbeitsgeräte auf IT-Infrastruktur der Unternehmen zugreifen, müssen diese besonders geschützt werden. IT-Abteilungen stehen vor neuen Herausforderungen.

Unter dem Eindruck von COVID-19 und der damit einhergehenden Beschränkung auch im Arbeitssektor haben viele Unternehmen erkannt, dass mobiles Arbeiten und Home Office nicht nur möglich sind, sondern mitunter sogar besser fu?r den Betrieb sein kann. Viele Abteilungsleiter und Geschäftsleitungen haben festgestellt, dass Home Office und mobiles Arbeiten nicht zwingend zu Einbußen in der Arbeitsleistung fu?hren, sondern im Gegenteil - sogar zu Produktivitätssteigerungen.

Die Mitarbeiter sind ausgeruhter, sie ersparen sich den Weg zur Arbeit und sind allein durch die wegfallende Fahrzeit flexibler und haben mehr Freizeit. Das wirkt sich positiv auf die **Work Life Balance** aus. Und das wiederum fu?hrt zu produktiverem Arbeiten. Zahlreiche Studien belegen die positive Wirkung von mobilem Arbeiten auf Unternehmensergebnisse. Voraussetzung dafu?r ist selbstverständlich, dass eine funktionierende technische Infrastruktur gegeben ist.

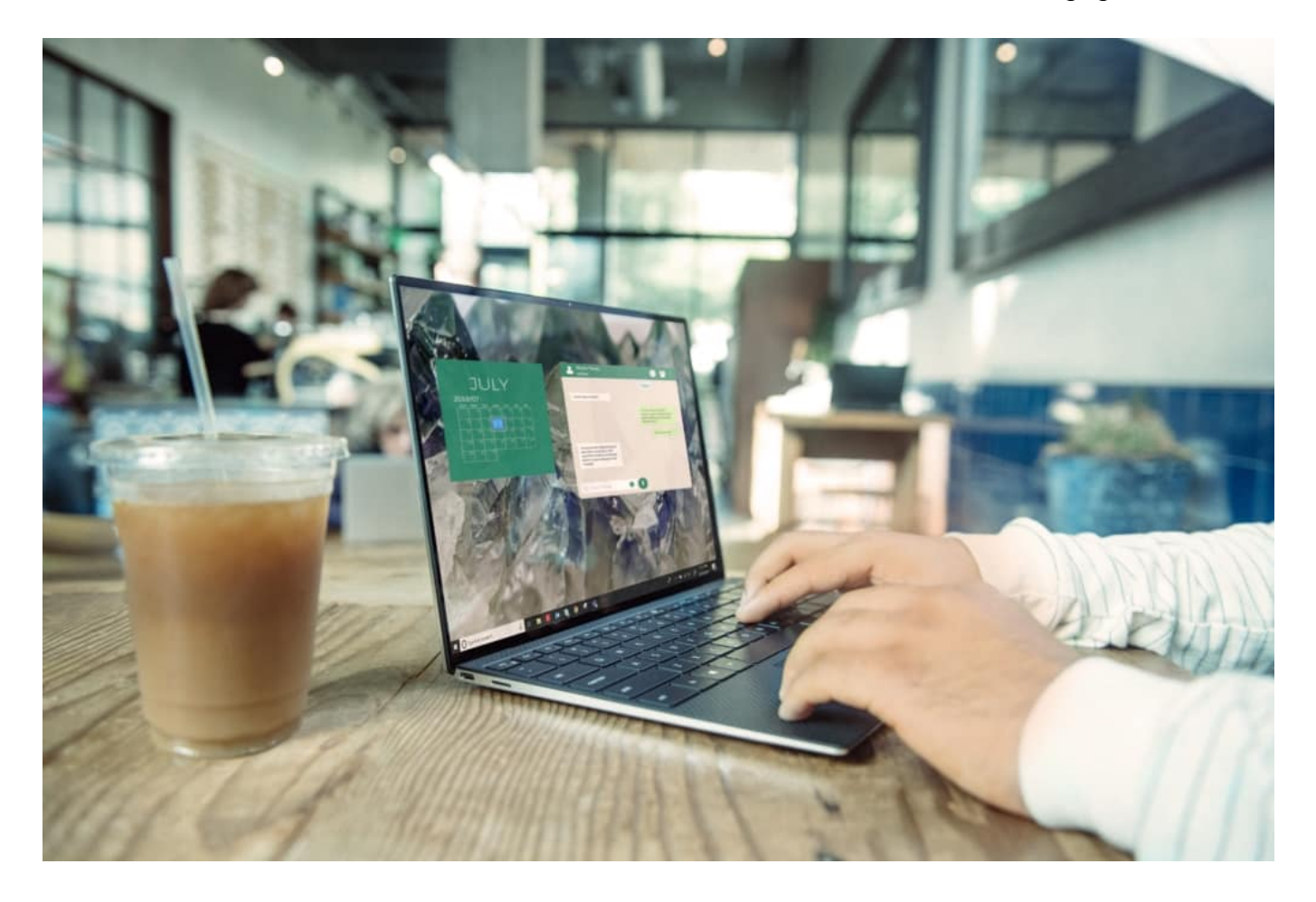

#### **Über welche Geräte wird gearbeitet?**

Eine große Hu?rde, die viele Unternehmen bislang davon abgehalten hat, ihren Mitarbeiterinnen und Mitarbeitern mobiles Arbeiten in großem Stil zu ermöglichen, sind Datensicherheit und IT-Support aus der Distanz. Denn wenn sich nicht mehr alle Computer und Endgeräte, u?ber die gearbeitet wird, im selben Gebäude befinden, braucht es selbstverständlich auch eine andere Infrastruktur.

Wesentlich ist, dass die Verwaltung von Software, Freigaben sowie die IT-Sicherheit nicht dem Einzelnen u?berlassen wird, sondern weiterhin von einer zentralen Stelle aus verwaltet werden können. Besonders im Hinblick auf Mobilgeräte, die auf Unternehmensserver und damit Unternehmensdaten zugreifen, ist es wichtig, die Verwaltung zentral zu organisieren. Eine **Mobile-Device-Management-Lösung** (MDM) ist schon aus Sicherheitsgru?nden unerlässlich, aber auch aus Effizienzgru?nden.

#### **Welche MDM-Lösung ist die passende?**

So unterschiedlich Unternehmen sind, so unterschiedlich ist auch ihre IT-Infrastruktur. Aus diesem Grund ist es auch wichtig, beim Umstieg auf mobiles Arbeiten bzw. beim Wandel hin zu verstärktem mobilen Arbeiten auf ein MDM-System zu setzen, das auf die bereits bestehenden Strukturen aufgesetzt werden kann und diese passend ergänzt.

Wer sich nicht sicher ist, welche MDM-Lösung gewählt werden soll, der kann sich dabei auch an die jeweiligen Anbieter wenden. Viele von ihnen bieten Tests an, bei denen sich herausfinden lässt, welches MDM-System zum Unternehmen passt. Beim Mobile Device Management mit GEMA gibt schon ein Mobility Check mit 10 Fragen Aufschluss daru?ber, welche Möglichkeiten fu?r den eigenen Betrieb infrage kommen. So lässt sich rasch ein System finden, das zum jeweiligen Anwendungsfall passt.

**schieb.de** News von Jörg Schieb. https://www.schieb.de

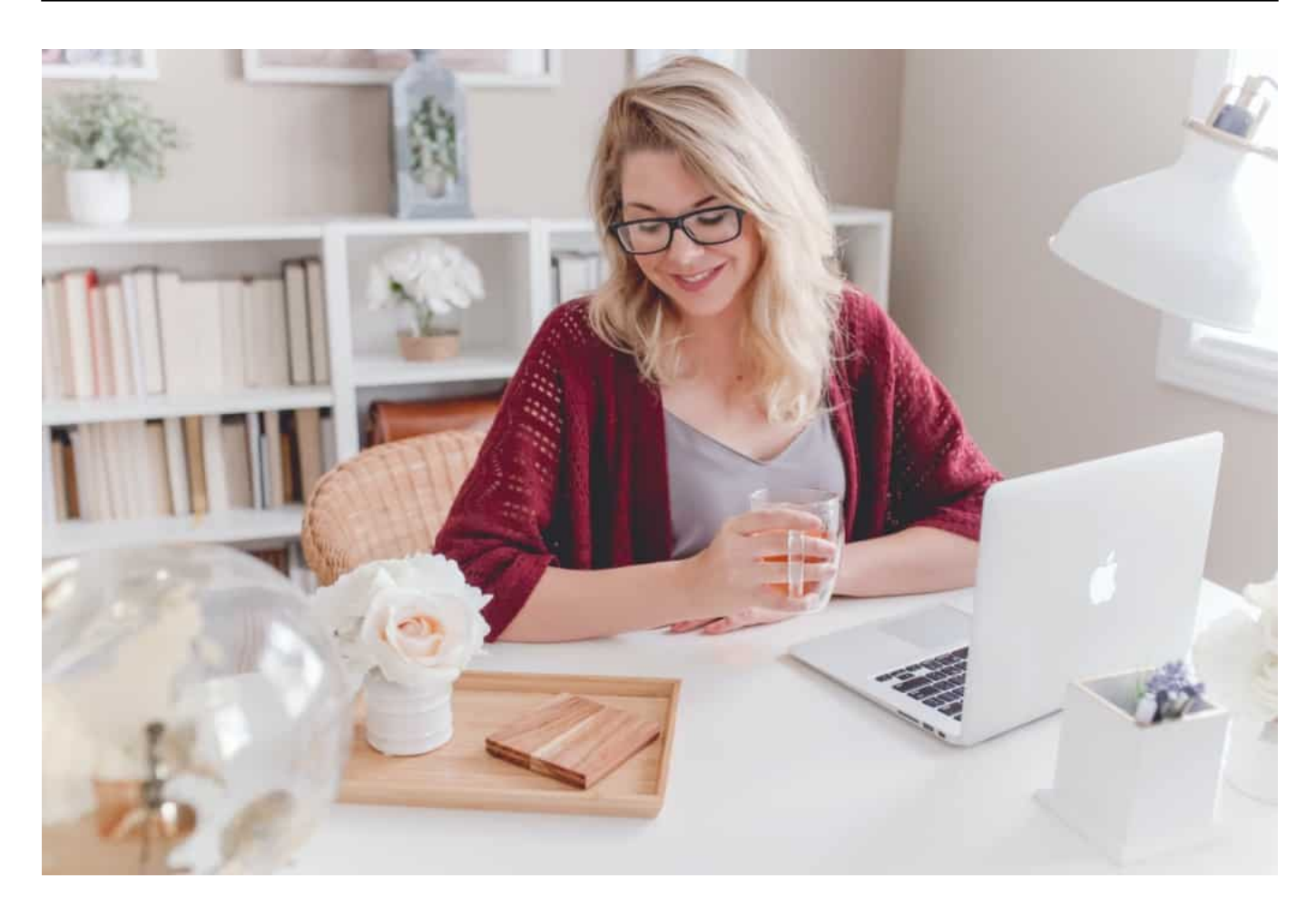

#### **Managementlösung fu?r alle Endgeräte**

Mobiles Arbeiten impliziert häufig, dass dabei vorwiegend auf Notebooks, Tablets und mit Smartphones gearbeitet wird. In der Tat ist dies auch häufig der Fall. Jedoch gerade dann, wenn Mitarbeiter mehrere Tage die Woche von zuhause aus arbeiten oder auch u?ber einen längeren Zeitraum, kommen vermehrt auch stationäre Endgeräte zum Einsatz. Eine MDM-Lösung sollte daher auch in der Lage sein, die Verwaltung aller genutzten Endgeräte zu ermöglichen.

Solche Lösungen, bei denen nicht nur klassische Mobilgeräte remote von zentraler Stelle aus gemanagt werden, werden auch als UEM bzw. Unified Endpoint Management bezeichnet. Hier fließen alle Verbindungen an einem Punkt zusammen, was es der zentralen IT-Stelle im Unternehmen vereinfacht, auf Bedrohungen zu reagieren, Mitarbeiter zu unterstu?tzen oder neue Software-Updates aus der Ferne einzuspielen. Werden im Gegensatz unterschiedliche Lösungen fu?r unterschiedliche Endgeräte genutzt, fu?hrt dies nicht nur zu häufig höheren Kosten, sondern auch zu Effizienzeinbußen und Zeitverlusten.

#### **Mobiles Arbeiten ermöglichen - aber sicher!**

Im Jahr 2020 hat die Welt gezeigt, dass sie mobil arbeiten kann und dies zum Vorteil von Arbeitgebern wie auch Arbeitnehmern ist. Damit dieser Weg auch in der Zukunft fortgefu?hrt wird, braucht es Lösungen zum Mobile Device Management. Mit einfachen Tests

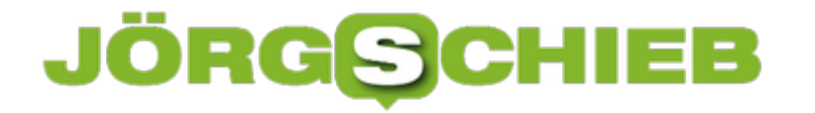

können Betriebe rasch herausfinden, welche Variante fu?r sie am besten geeignet ist. Zu beachten gilt es vor allem, dass dabei nicht nur mobile Endgeräte, sondern auch stationäre Computer zentral verwaltet werden können.

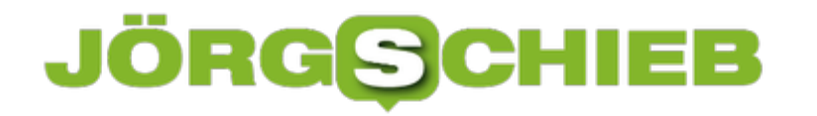

#### **Benutzerdefinierte Klingeltöne beim iPhone**

Apple ist bekannt dafür, in vielen Bereich ein eigenes Süppchen zu kochen und Dinge anders zu machen als andere Hersteller. Das ist auch bei den Klingeltönen der Fall. Statt dem MP3-Format verwendet Apple für Klingeltöne das M4R-Format. Die können Sie beispielsweise mit Audacity erstellen. Wir zeigen Ihnen, wie Sie diese auch auf dem iPhone nutzen können!

In **ITunes** sehen Sie eine eigene Kategorie Klingeltöne. Ziehen Sie die Klingeltöne einfach dort hinein. Wenn Sie einen Mac mit OS X 10.15 Catalina verwenden, dann fehlt in Musik (dem Nachfolger von iTunes) diese Kategorie. Der weg aber ist derselbe: Schließen Sie Ihr iPhone an und warten Sie, bis es in der Seitenleiste angezeigt wird. Klicken Sie dann auf diesen Eintrag und ziehen Sie mit der Maus die Klingeltöne auf den Gerätenamen über der Liste der Mediendateien auf dem Gerät. Um den benutzerdefinierten Klingelton zu aktivieren, tippen Sie in den Einstellungen auf **Töne und Haptik** > **Klingelton**.

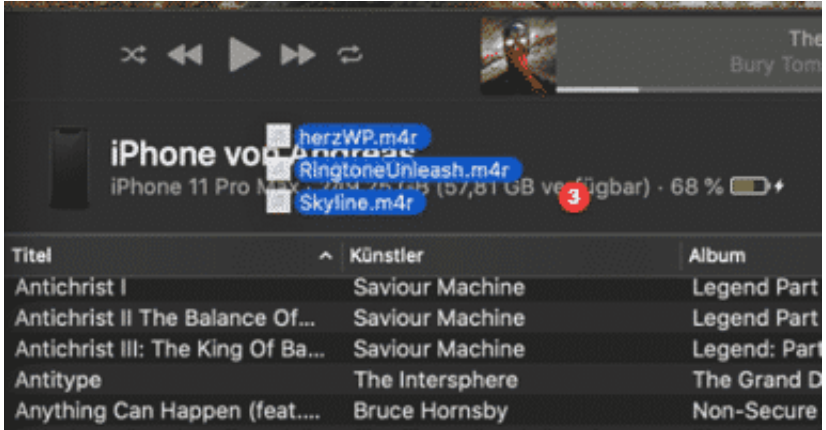

Bei iOS können Sie den Klingelton zusätzlich auch abhängig vom anrufenden Kontakt einstellen. Kontakte bzw. Rufnummern, die keinen individuellen Klingelton gaben, werden über den Standard-Klingelton signalisiert, die anderen eben mit dem eigenen. So kann die Ehefrau mit fröhlicher Tanzmusik angekündigt werden, die Schwiegermutter aber mit einem tragenden Trauermarsch... oder eben umgekehrt!

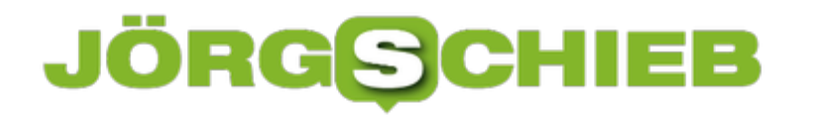

In beiden Systemen öffnen Sie den jeweiligen Kontakt und tippen Sie auf **Bearbeiten**. Bei Android müssen Sie zusätzlich noch auf **Mehr anzeigen** tippen. Ein Klick auf **Klingelton** öffnet dann wieder die Übersicht der installierten Klingeltöne. Wenn Sie den Kontakt dann speichern, dann wird dieser Klingelton nur dann abgespielt, wenn die zugehörige Rufnummer übertragen wird.

Gegebenenfalls müssen Sie Ihre Kontakte aufräumen: Ist die Rufnummer unter verschiedenen Kontakten gespeichert, dann kann das Smartphone nicht unterscheiden, um welchen Kontakt es sich handelt. Es kann dann passieren, dass der Klingelton nicht oder beim vermeintlich falschen Kontakt abgespielt wird.

#### **CHIEB** JÖRGE

#### **Ausblenden von Zellen in Excel**

Excel ist als Tabellenkalkulation ungeschlagen: Die Möglichkeiten, Daten zu erfassen, auszuwerten und zu visualisieren, nehmen von Version zu Version zu. Die Vielzahl der Möglichkeiten bringt aber auch ein Risiko mit sich. Excel-Tabellen werden schnell zu Tapeten, die voller Zahlenreihen sind. Das ist für eine Präsentation oder die eigene Übersicht eine Herausforderung. Wir zeigen Ihnen, wie Sie hier Abhilfe schaffen!

Meist lassen sich die Datenreihen in zwei Kategorien unterteilen: Die einen sind nur für die Berechnung und Auswertung wichtig, sagen dem Betrachter aber so erst mal wenig bis nichts. Die anderen tragen die Aussage der Tabelle und sollen möglichst sichtbar für den Betrachter sein. Das Löschen von Zellen ist keine Option, in sofern müssen Sie Inhalte ausblenden. Das geht in wenigen Schritten:

Wenn Zeilen oder Spalten verschwinden und auch erst einmal nicht mehr zugreifbar sein sollen, dann markieren Sie diese, klicken Sie mit der rechten Maustaste darauf und dann auf **Ausblenden**.

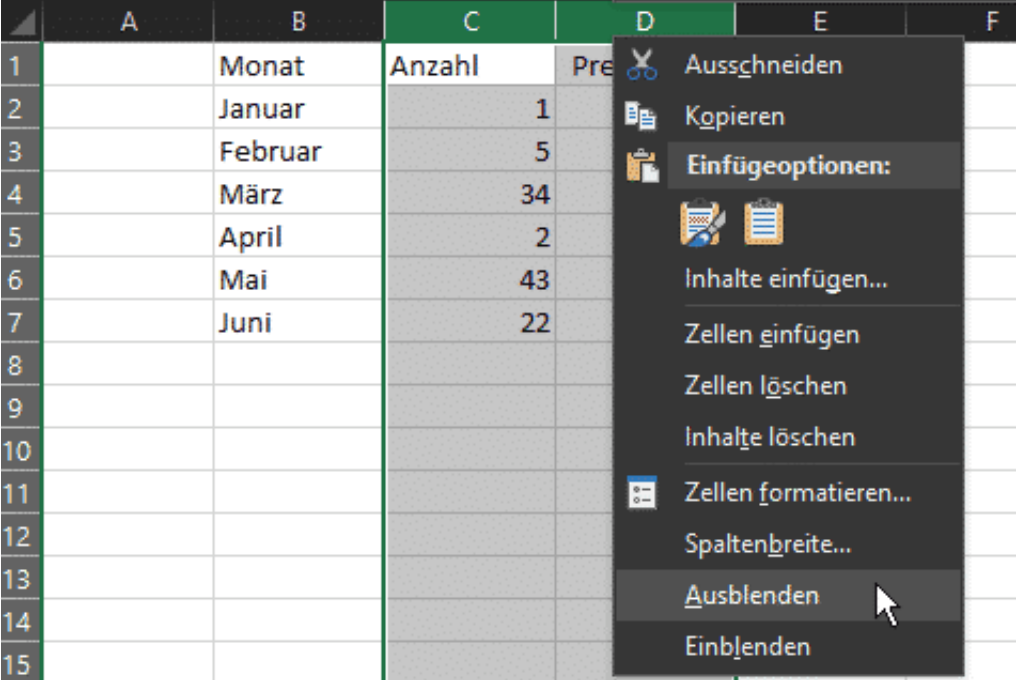

Die Zeilen bzw. Spalten werden nicht mehr angezeigt. Die Zeilen- bzw. Spaltenbeschriftung macht einen Sprung über die ausgeblendeten Zellen hinweg. Wenn Sie die erste Zeile/Spalte

VOT UNO die erste Zeile/Spalte nach den ausgeblendeten Zellen markieren, könenn Sie die ausgeblendeten Zellen durch einen Klick auf **Einblenden** wieder sichtbar machen.

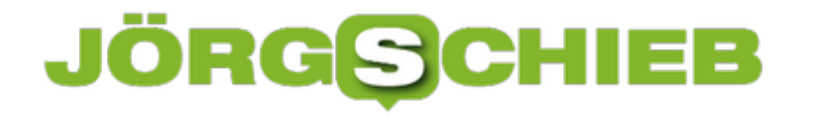

#### **Daten in Excel richtig sortieren**

Excel ist weit mehr als ein Schreibprogramm: Sie erfassen Daten, werten sie aus, visualisieren Sie in Diagrammen und Grafiken und vieles mehr. Kurz: Sie schaffen Überblick im Zahlenwirrwarr. Nun tragen Sie die Daten meist in der Reihenfolge ein, in der Sie sie bekommen. Nicht alphabetisch oder anders geordnet, das müssen Sie schon nachträglich selber machen. Das ist nicht ohne Tücken!

Die Sortierung hat immer ein bestimmtes Merkmal als Basis, eine Spalte der Tabelle. Alle in der jeweiligen Zeile befidlichen Daten müssen aber auch mitgenommen werden, wenn Excel die Sortierung durchführt. Dazu gehen Sie wie folgt vor: Markieren Sie den Bereich der Tabelle, der sortiert werden soll. Dabei beziehen Sie alle Zellen mit ein, nicht nur die mit dem Sortierkriterium.

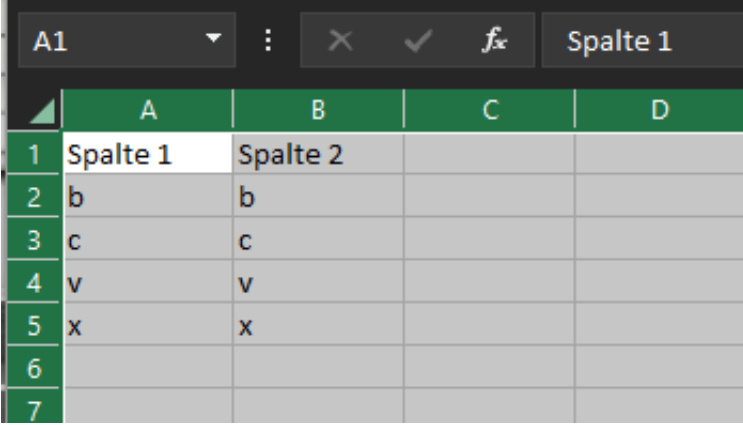

Handelt es sich um die gesamte Tabelle, dann klicken Sie einfach auf das Dreeick zwischen den Zeilen- und den Spaltenüberschriften. Klicken Sie jetzt auf **Daten** in der Menüleiste, dann auf **Sortieren** in der Symbolleiste.

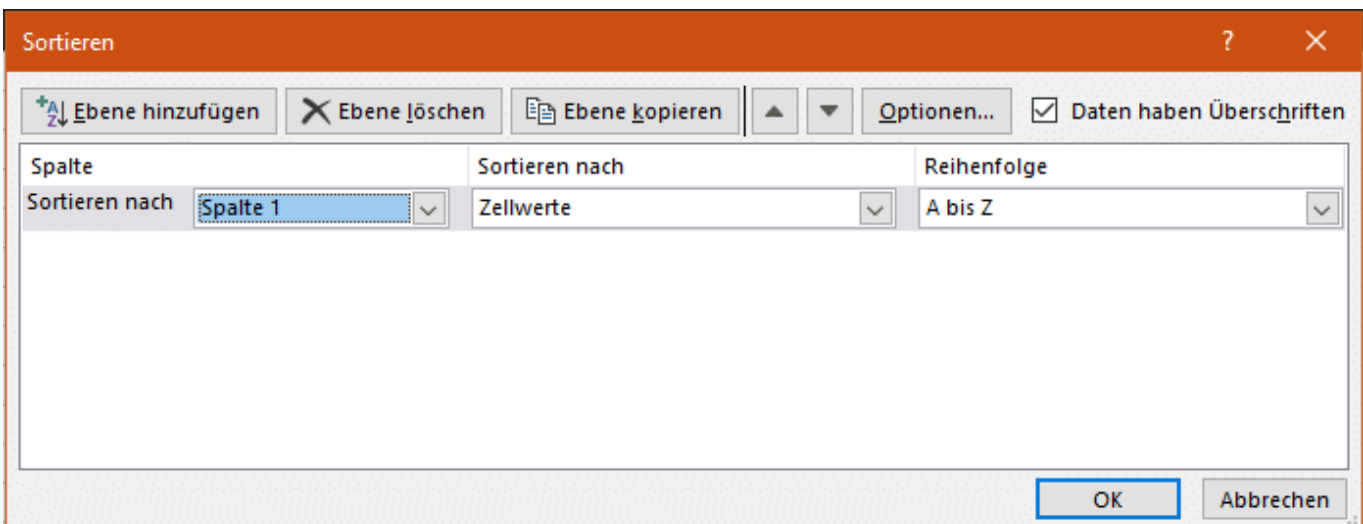

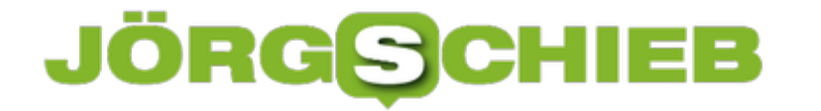

**schieb.de** News von Jörg Schieb. https://www.schieb.de

Wenn Sie die gesamte Tabelle markiert haben und die Zellen Überschriften haben, dann setzen Sie einen Haken bei **Daten haben Überschriften**. Jetzt können Sie für das erste Sortierkriterium die art der Sortierung auswählen. Wenn Sie innerhalb der Zeilen nach einer weiteren Spalte sortieren wollen, dann klicken Sie auf **Ebene hinzufügen**.

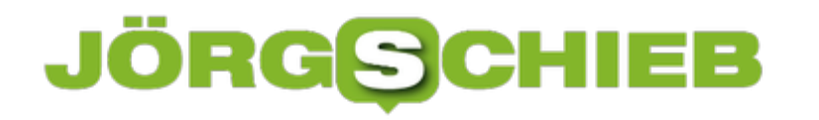

#### **Software "Fawkes" will Gesichtserkennung austricksen**

Gesichtserkennung funktioniert immer besser. Wir haben deshalb ein Problem: Je mehr Fotos von uns im Netz landen, desto leichter sind wir zu finden - allein über unser Gesicht. Forscher aus Chicago haben eine interessante Software entwickelt, die KI-Systemen ein Schnippchen schlägt: Kleine Veränderungen am Gesicht - für uns Menschen unsichtbar - verwirren die Gesichtserkennungs-Algorithmen komplett.

Im Augenblick haben es Gesichtserkennungs-Systeme nicht besonders leicht: Wer eine Maske trägt, kann von diesen Systemen kaum zuverlässig erkannt werden.

Bei Gesichtern ohne Maske haben die Systeme heute aber schon eine erstaunlich hohe Trefferquote, können mühelos Millionen von Menschen unterscheiden. Darum sind Projekte wie Clearview AI oder Pimeyes auch eine ernsthafte Bedrohung für uns: Wenn Unternehmen - auch wenn sie damit gegen Datenschutz-Vorschriften oder Gesetze verstoßen - Milliarden Fotos mit Gesichtern aus dem Netz ziehen und dann für Suchdienste nutzen, sind viele von uns erkennbar. Es bedeutet das Ende der Anonymität.

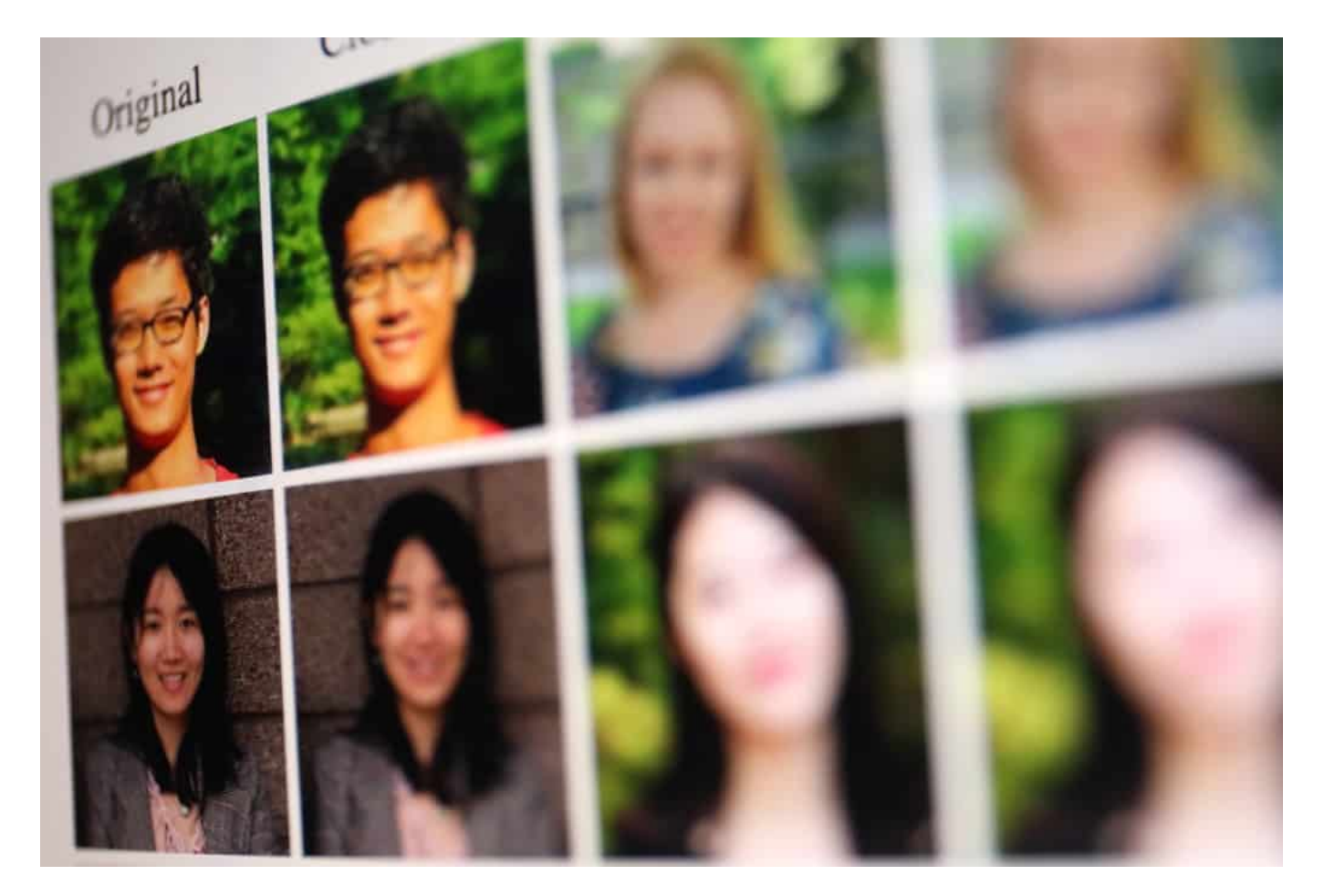

#### **Forscher haben eine virtuelle Maske entwickelt**

Nur: Was tun, wenn Gesetzgeber und Behörden nicht entschlossen genug durchgreifen?

**schieb.de** News von Jörg Schieb. https://www.schieb.de

Forscher an der Universität Chicago haben eine Lösung entwickelt: einen Algorithmus namens "Fawkes", der Fotoaufnahmen mit Gesichtern derart manipuliert, dass Gesichtserkennungs-Systeme gestört werden. Benannt nach Guy Fawkes, einem Widerstandskämpfer gegen die englische Krone. Wir kennen Menschen, die Guy-Fawkes-Masken auf Demos tragen, um ihre Identität zu schützen. Oder Hacker. Die "Anonymous"-Maske soll das Gesicht verdecken - und gleichzeitig signalisieren: Ich bin ein Freiheitskämpfer.

Die Chicagoer Software funktioniert wie eine virtuelle Guy-Fawkes-Maske. Wangenknochen, Augenlider, Kinn, Ohren - sie werden in ihrer Position minimal verändert. Die Veränderung ist so gering, dass wir Menschen nichts bemerken - aber Gesichtserkennungs-Software glaubt, einen anderen Menschen vor sich zu haben. Weil diese Erkennungssysteme sich auf ein paar hundert Punkte stürzen, die eine Art biometrischen Fingerabdruck ergeben.

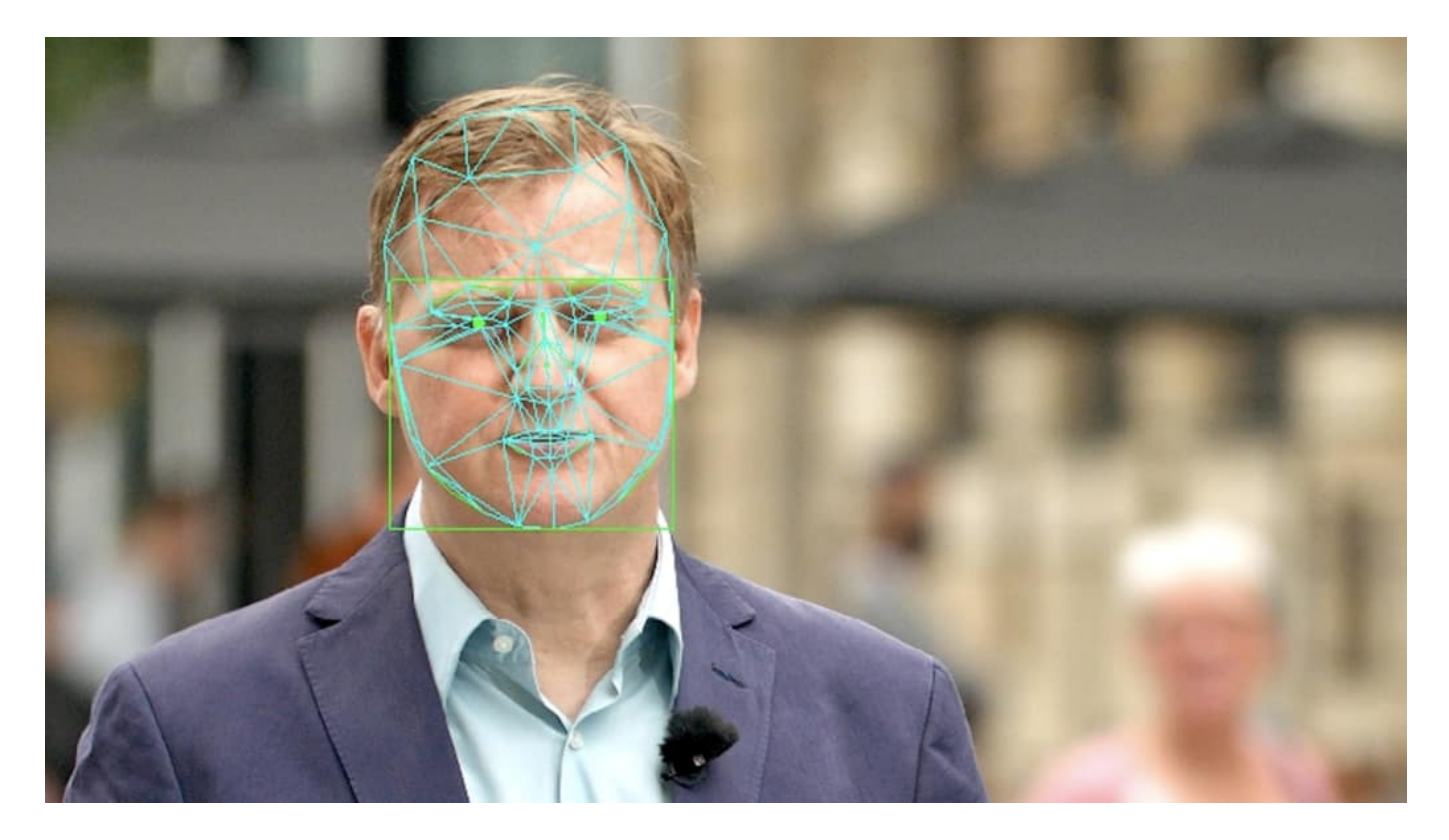

#### **"Fawkes" täuscht die KI**

Wer alle Fotos, die er auf Instagram, Youtube, Facebook und Co. von sich hochlädt, vorher per "Fawkes"-Algorithmus verändert, programmiert die Scanner um. Denn neuronale Netze "lernen": Sie schauen sich Dutzende Bilder an, auf denen zum Beispiel angeblich "Jörg Schieb" zu sehen sind. Wenn diese Bilder alle per "Fawkes" verändert wurden, kann das KI-System auf einem Foto von mir, das nicht nachbearbeitet wurde, keinen Jörg Schieb erkennen.

Der "Fawkes"-Algorithmus würde aber nur dann gut funktionieren, wenn das überall gemacht würde, wo im Netz Fotos hochgeladen werden. Anbieter wie Instagram, Facebook, Youtube und Co. müssten die Funktion als Standard anbieten. Oder - noch besser - es kommen Plugins zum Einsatz, die das auf PC oder Smartphone automatisch machen.

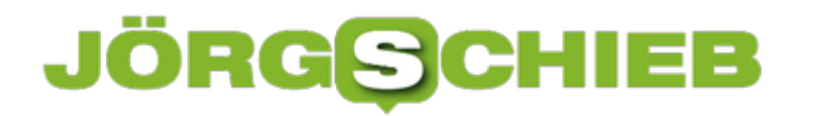

Der Algorithmus der Forscher aus Chicago steht kostenlos für jedermann zur Verfügung.

#### **So wie ich's mag: Alles individuell auf PC, Tablet und Smartphone**

In unserer Reihe "So geht's leichter" widmen wir uns diesmal der Frage, wie sich PC, Tablet und Smartphone individualisieren lassen: Eigener Bildschirmhintergrund, aufgeräumter Desktop, Programm-Icons an der richtigen Stelle, individueller Klingelton - und vieles andere mehr, was die Werkzeuge, die wir täglich benutzen, individueller werden lässt.

Der PC heißt nicht umsonst "Personal Computer": Es ist Ihr persönlicher Rechner. Für Notebooks und Smartphone und Tablet gilt das natürlich erst recht.

Doch ausgeliefert werden die Geräte erst mal 0815: Mit Betriebssystem und Standard-Software. Erst danach werden sie persönlich - indem Sie ihnen Ihren "Style" aufdrücken und den teilweise doch sehr mit vorinstallierten Apps zugemüllten Speicher aufräumen.

Diesmal die besten Tipps, Tricks und Apps, um PC, Notebook, Tablet und Smartphone persönlicher(er) zu machen. Wir zeigen diesmal, wie sich der PC individueller gestalten lässt, ebenso Smartphone oder Tablet. Das fängt bei Hintetgrundbildern und Klingeltönen an und hört bei der Gestaltung der Icons für Programme und Apps nicht auf.

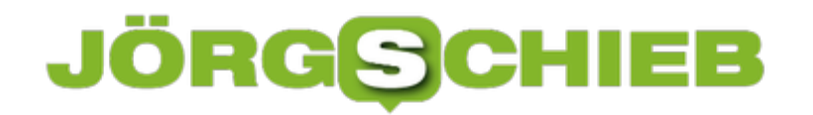

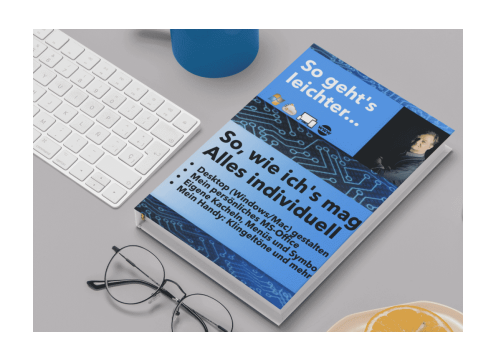

eBook So gehts leichter: Geräte individualisieren[/caption]

Das eBook (50 Seiten, PDF und ePub) bekommen alle Abonnenten von **schieb.de Flat** und **schieb.de So geht's leichter** automatisch per E-Mail zugestellt. Abonnenten können das eBook auch im Pro-Bereich downloaden.

- schieb.de Flatrate buchen
- schieb.de So gehts leichter buchen

[caption id="attachment\_771065" align="alignnone" width="1030"]

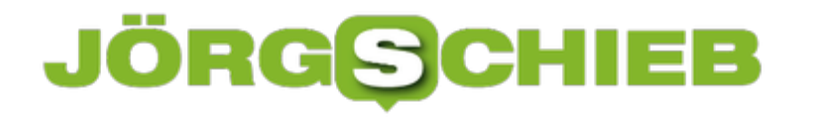

#### **Polizeivideo(s) – wie Themen im Netz eskalieren**

In Sozialen Netzwerke wie Facebook, Youtube, Twitter und Co. wird alles gerne diskutiert. Auch Polizeivideos – ob nun Videoaufnahmen, der vermeintliche oder echte Polizeibrutalität zeigen. Oder auch das Video von "funk". Einmal online. Geht die Empörung oft steil nach oben. Ungebremst. Aber warum – und was lässt sich dagegen tun?

Wie kommt es, dass immer wieder Aufnahmen, die nur ein paar Sekunden dauern, im Netz für derartige Empörung sorgen – und auch Druck erzeugen?

Die Antwort ist ganz einfach: Die Menschen empören sich gerne – und Emotionen sind der Schmierstoff für die sogenannten "Sozialen Medien". Alles, was Emotionen hervorruft, was die Menschen dazu bewegt zu kommentieren, zu liken, zu retweeten mögen die Algorithmen der Plattformen besonders gerne. Es wird blitzschnell nach oben gespült. Die Formel heißt also:

#### **Empörung + Algorithmus = Viral**

Videos, die sogenannte Polizeigewalt zeigen, eignen sich besonders gut. Denn die Polizei steht stellvertretend für den Staat – und der wird gerne kritisiert. Fotos und vor allem die kurzen Videoschnipsel zeigen nie die ganze Geschichte. Immer nur einen Ausschnitt. Aber das reicht den meisten, um sich ein Urteil zu bilden.

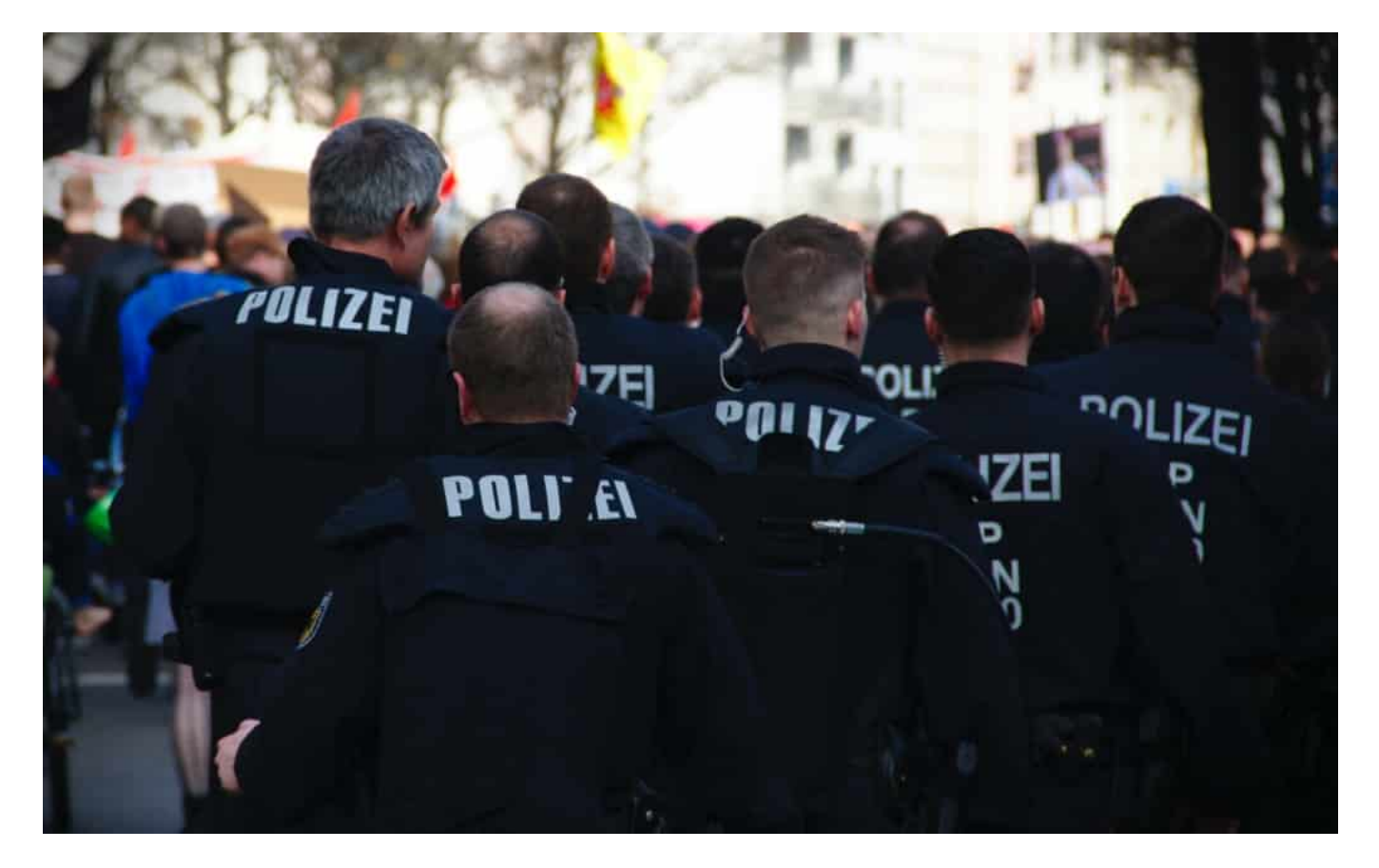

**Wie lässt sich die Echtheit erkennen?**

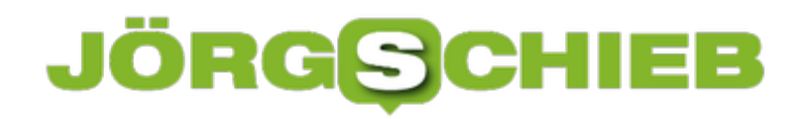

Ob ein Video echt ist oder nicht, das lässt sich im Netz und vor allem auf den Plattformen fast unmöglich herausfinden. Wenn ein Foto oder Video die Runde macht, kann es beliebig kopiert und vervielfältigt werden. Die Herkunft nachzuvollziehen ist dann nicht mehr möglich. Das gilt erst recht für Verfremdungen: Oft werden Fotos und Videos noch mal nachbearbeitet. Weiter eingekürzt. Dinge in Wiederholschleife gezeigt oder in Slow-Motion.

Selbst wenn dann ein "Tagesschau"-Logo zu sehen ist, weil das Video vielleicht mal in der Tagesschau zu sehen war, hat das nichts zu bedeuten: Es könnte unzulässig oder sinnentstellend verändert worden sein.

Das ist das Problem bei praktisch allen Angeboten im Netz, vor allem in den Plattformen: Wo Journalisten in der Regel zumindest versuchen, die Echtheit zu prüfen oder einzuordnen, machen das normale Facebook- oder Youtube-User nichts. Dinge werden verzerrt, entstellt, verändert – und trotzdem für bare Münze genommen. Mit "Wahrheit" hat das nicht viel zu tun, auch wenn viele immer so tun als wäre es anders.

#### **Wie mit zweifelhaftem Content umgehen?**

Am besten: Ein paar Mal durchatmen. Und sich Zeit nehmen. Zumindest prüfen, wer verteilt denn diesen Inhalt – mit welchem Unterton, zu welchem Zweck? Es passiert leider ganz leicht, da mitgezogen zu werden. Aber ideal ist, Ruhe zu bewahren – und in seriösen Quellen gegenzuchecken, was da los ist. Also bei Radio- und Fernsehsendern, bei den großen namenhaften Zeitungen und Magazinen und Onlinediensten.

Erst mal mehr Fakten drauf schaffen. Die meisten halten sich bei jedem Post oder Tweet nur wenige Sekunden auf. Da bleibt keine Zeit, die Hintergründe oder das große Ganze zu beurteilen. Das wäre aber gut. Denn um wirklich kompetent zu diskutieren, braucht es meist mehr als nur ein paar Sekunden Video. Ernsthaft und zivilisiert diskutiert wird in den sogenannten Sozialen Netzwerken eher selten. Leider.

#### **Wenn Satire völlig versagt: Das "funk"-Video**

Es sind aber nicht nur Videos mit angeblicher Polizeigewalt in Düsseldorf oder Frankfurt, die die Runde machen und für Empörung sorgen: Es gibt auch ein Satire-Video von "funk", dem Jugendkanal von ARD und ZDF auf youtube.

"funk" hat ein Video produziert, das Satire sein soll. Wir sehen zwei Polizisten, die jemanden beobachten, wie er an einem Fahrrad rumfummelt. Die Zuschauer wissen gleich: Das ist sein eigenes Rad. Die Polizisten aber fragen sich, wie dunkel seine Hautfarbe ist, und ob das die Stufe Fahrraddieb oder Dealer ist – und zücken sogar eine Farbkarte, wie sie Maler haben. Danach eskaliert es – und es kommt sogar ein SEK. Es wird geschossen.

Das Ganze ist in keinster Weise witzig oder satirisch, sondern verunglimpft Polizeiarbeit, als ob alle Polizisten dumm, dämlich und rassistisch wären. Das Video hat eine Empörungswelle losgetreten – und das völlig zu recht. Aber das zeigt die Mechanismen auf: Weil im Netz Videos mit angeblicher Polizeigewalt kursieren und die Empörung nach oben treiben, sehen sich angebliche Satiriker in der Situation, ein solches Satirevideo herzustellen und auf der Empörungswelle zu reiten. Beides dient nicht dazu, eine ernsthafte Debatte zu führen.

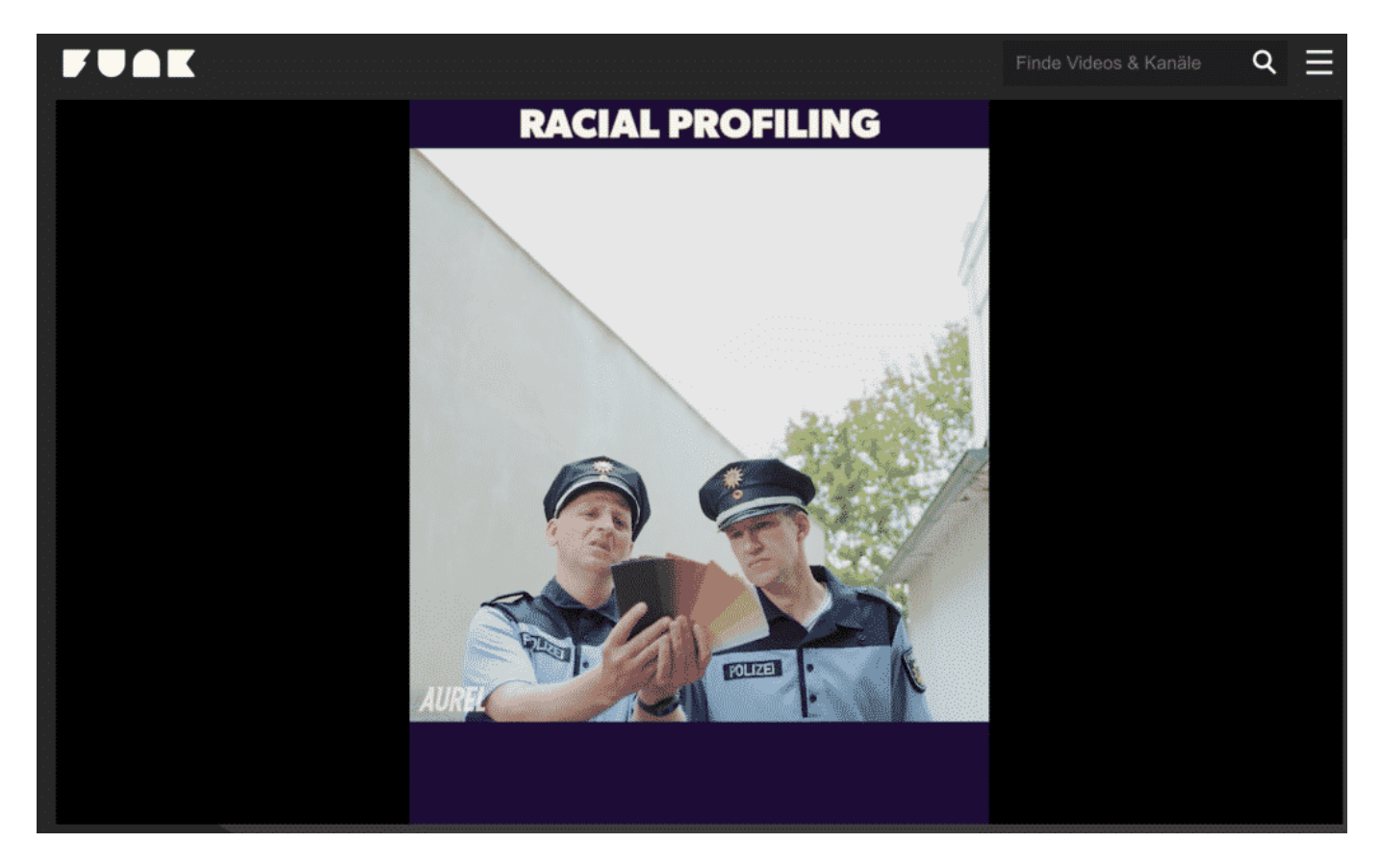

#### **Die Rolle der Bots**

Aber welche Rolle spielen denn "Bots" dabei, also Computerprogramme, die aktiv ins Geschehen eingreifen und auf Facebook, Twitter und Co. Sachen posten?

Das kommt drauf an. Erfahrungsgemäß spielen sie überall dort eine Rolle, wo es um politische Aspekte geht – und um die Interessen bestimmter Gruppen. Wenn ein Thema das Potenzial hat, die Bevölkerung zu verunsichern und aufzuwühlen, setzen einige Mächte – Russland wird immer wieder verdächtigt – gerne Bots an, um die Themen am Laufen zu halten.

Es wird sozusagen Salz in die Wunde gestreut: Immer wieder Tweets, die Bezug auf einen Aspekt nehmen. Man darf nicht vergessen, dass diese Bots immer wieder werden. Vor allem kürzere Texte "schreiben", also erzeugen sie so gut, dass sie auf Twitter oder Facebook nicht sonderlich auffallen. Wichtig zu wissen, dass eine gefühlte Erregung auf Twitter keine in der Wirklichkeit sein muss. Das gilt ganz besonders für Twitter, das nur rund 3-4% der Deutschen nutzen.

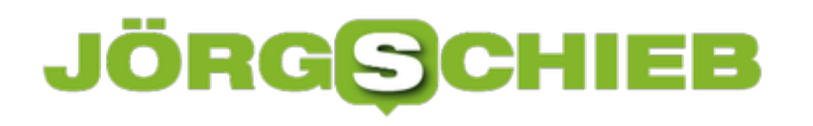

**schieb.de** News von Jörg Schieb. https://www.schieb.de

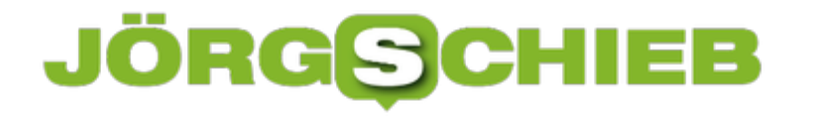

#### **Digitales Lernen: Es braucht überzeugende Konzepte**

Alle reden über Digitalisierung - auch und besonders über Digitalisierung an Schule. Aber passiert genug - und vor allem: Passiert das Richtige?

Daran gibt es berechtigte Zweifel, wie aktuelle Recherchen des WDR belegen. Als ich für mein Angeklickt von dieser Woche an einer Schule in Düsseldorf gedreht habe, hatte ich ein interessantes Gespräch mit der Schulleiterin: Sie war verzweifelt, weil es nicht nur kein Geld und kaum Ausstattung gebe, sondern vor allem, weil die Lehrkräfte allein gelassen würden und sich niemand vernünftig Gedanken darüber mache, wie digitales Lernen überhaupt überzeugend aussehen soll.

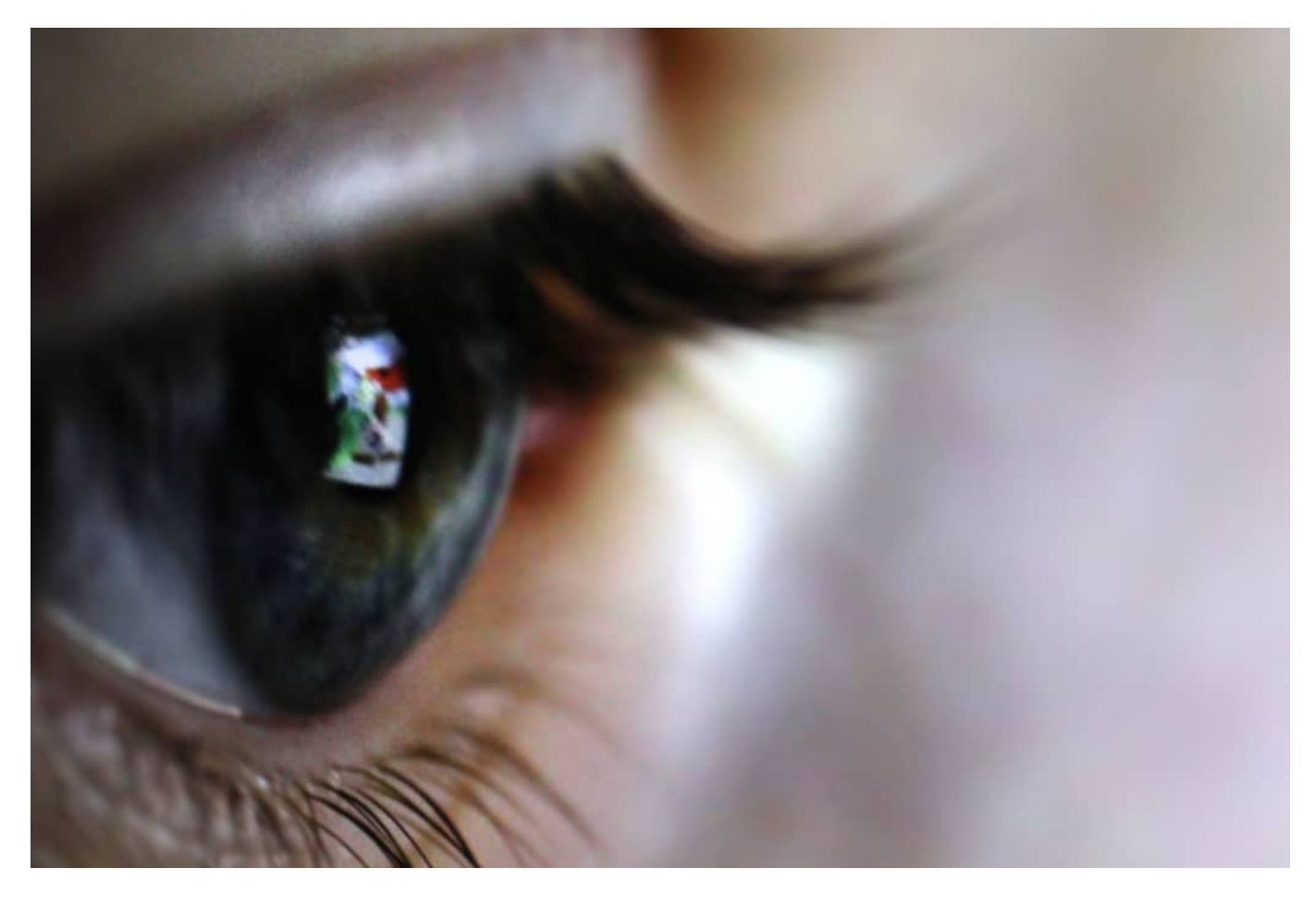

#### **Ein Tablet allein macht keine gute Schule**

Das deckt sich völlig mit meinem Eindruck: Die meisten Lehrerinnen und Lehrer sind durchaus engagiert - aber bekommen keine wirkliche Unterstützung aus den Kommunen und vom Land. Damit ist nicht allein das Material gemeint - also Rechner, Tablets, WLAN -, sondern vor allem der "Überbau": Ohne vernünftiges Konzept, wie Lehrerinnen und Lehrer digital unterrichten sollen, in welchen Fächern, wann und wo, kann es nicht wirklich losgehen.

Es ist also viel mehr nötig als nur ein Tablet für jeden Schüler (Schlachtruf: "Laptop statt

**schieb.de** News von Jörg Schieb. https://www.schieb.de

Lederhose"). Es macht doch schlichtweg keinen Sinn, dass Schülerinnen und Schüler zum Beispiel Literatur am Tablet lesen. Wohl aber kann es sinnvoll und nützlich sein, etwa Mathe am Rechner zu üben. Sofern die zum Einsatz kommende Software schlau genug ist, die richtigen Fragen zu stellen, die Schüler zu motivieren und bei jeder Schülerin, jedem Schüler ein individuelles Niveau zum Einsatz kommen zu lassen.

#### **Richtiges Lehren und Lernen will gelernt sein**

Das erklärt mir auch der Neurowissenschaftler Manfred Spitzer von der Uni Ulm, der als ausgesprochener Kritiker von zu früher und zu viel Digitalisierung im kindlichen und jugendlichen Alltag gilt. Doch selbst Spitzer sagt: Gut gemachte Lern-Software kann was. Aber bitte keine Digitalisierung um ihrer selbst willen.

Selbstverständlich braucht es auch Unterricht in Sachen Medienkompetenz: Welche Möglichkeiten, aber auch welche Risiken bieten das Netz und die sogenannten Sozialen Netzwerke? Wie überprüfe ich Inhalte und Quellen? Welche Auswirkungen haben die neuen Medien auf den öffentlichen Diskurs? So etwas gehört längst auf den Lehrplan.

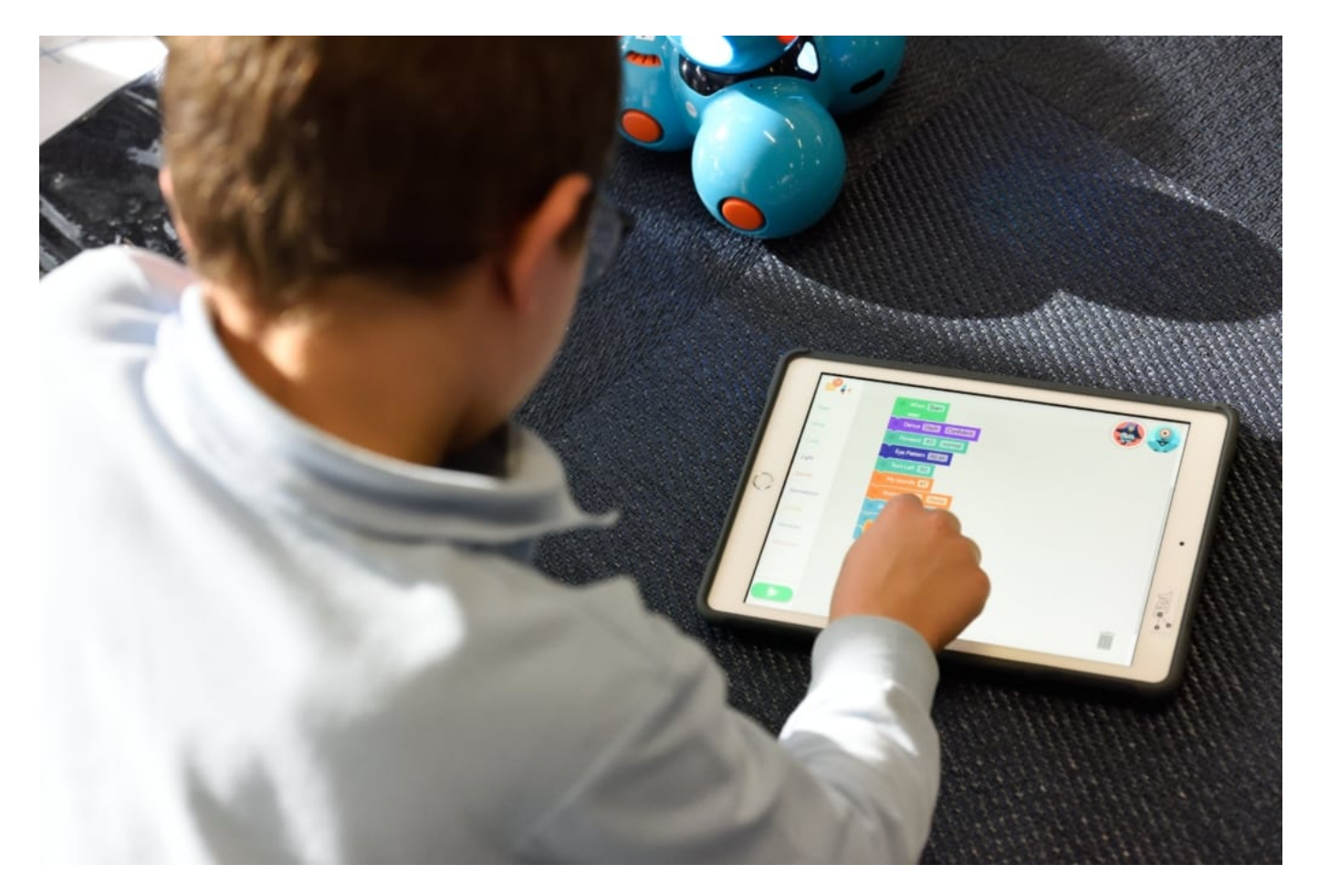

#### **Home Schooling als Notlösung - will auch gut vorbereitet sein**

Die schwierige Zeit in der Corona-Krise hat es gezeigt: Home Schooling kann nicht funktionieren, wenn niemand - weder Lehrer noch Schüler - Erfahrungen im Umgang mit

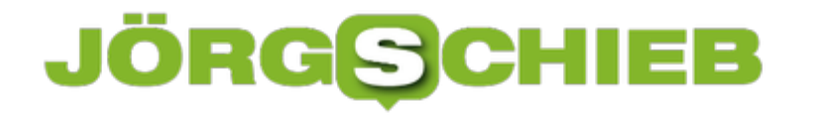

digitalen Lernmethoden haben. Wenn es keine Inhalte gibt. Keine vorgeschriebenen Vorgänge. Das Material ist da nur ein weiterer Aspekt.

Ich sehe nicht, dass mit der genügenden Ernsthaftigkeit und Anstrengung an diesem so wichtigen Thema gearbeitet wird. Den Preis zahlen nicht nur die Schülerinnen und Schüler, den Preis zahlen wir alle - weil wir so als Gesellschaft international gesehen zurückbleiben.

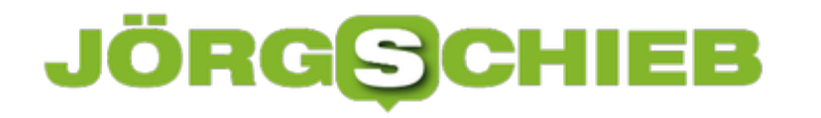

#### **Facebook News soll auch nach Deutschland kommen**

In den USA gibt es schon länger einen Bereich namens Facebook News: Hier präsentiert das Netzwerk Nachrichten aus seriösen Quellen - fein säuberlich nach Interessen gefilter und gegliedert. Ein solches Angebot soll es in den nächsten Monaten auch in anderen Ländern geben, unter anderem in Deutschland. Klingt erst mal gut, hat aber zwei Seiten: Facebook bekommt mehr Macht über das, was die User lesen.

Nicht nur junge Menschen informieren sich vor allem in Online-Medien, das belegen viele Studien wie diese. Das Angebot ist ja auch riesig: Soziale Netzwerke, WhatsApp, Blogs - die Liste der Informationsquellen wird immer länger. Dieser Trend wird sich eher verstärken, denn wie heise.de berichtet, plant Facebook, sein Nachrichtenangebot Facebook News in den kommenden Monaten auch in Deutschland einzuführen. Bislang gibt es Facebook News nur in der US-Variante der App.

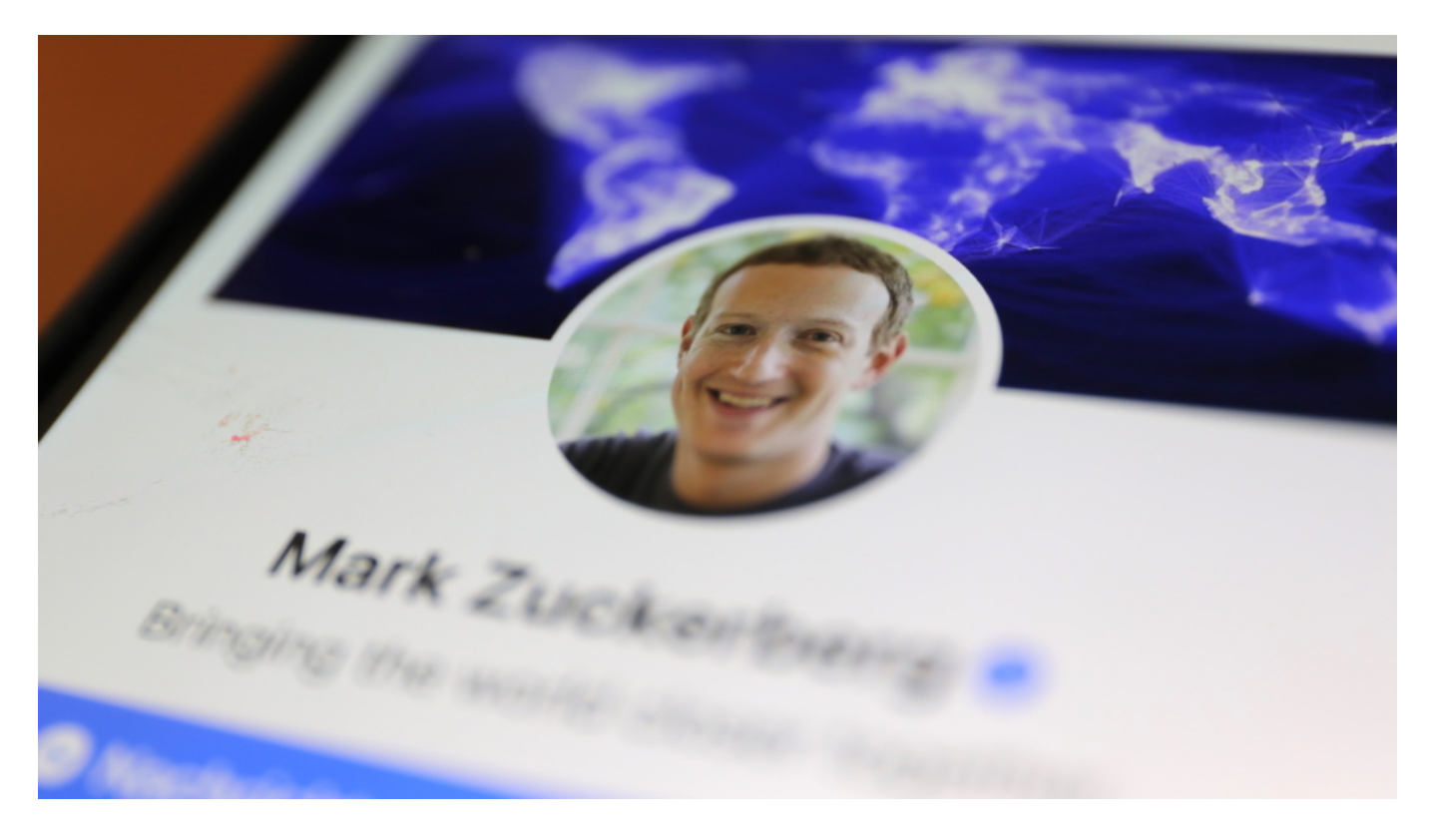

#### **Kooperation mit ausgewählten Partnern**

Facebook verspricht "hochwertige und vertrauenswürdige News" aus seriösen Quellen. In den USA bestücken Anbieter wie CBS News, das Wall Street Journal und der Finanzkanal Bloomberg den Nachrichtenbereich - aber auch das politisch rechtsaußen verortete Portal "Breitbart", was keineswegs allen gefällt. Für die kooperierenden Nachrichtendienste ist es natürlich reizvoll, dabei zu sein. Ihre Nachrichten werden an prominenter Stelle sichtbar - und Facebook zahlt den Verlagen und Sendern sogar etwas dafür.

Was bedeutet es also, wenn Facebook News auch nach Deutschland kommt? - Das hängt

entsprechend vor allem davon ab, mit welchen Angeboten Facebook kooperiert, denn diese Partner bekommen dadurch zweifellos eine höhere Reichweite.

#### **Mehr Macht für die Plattform**

Am Ende muss klar sein: Facebook bestimmt, wer dabei ist und wer nicht. Facebook weitet seine Macht damit aus: Die Algorithmen bestimmen ohnehin schon, was wir zu sehen bekommen - und jetzt legt das Unternehmen auch noch fest, welche Info-Angebote auf Facebook mehr Sichtbarkeit bekommen. Es ist nicht die Qualität, die sich durchsetzt. Entschieden wird nach Kriterien, die nur Facebook kennt.

Google News ist da offener: Hier kann jedes Angebot mitmachen. Klar, auch hier haben die großen und mächtigen Nachrichten-Anbieter bessere Chancen. Weil sie mehr Content liefern, diesen Content professioneller bereitstellen und die Algorithmen sie am Ende bevorzugen. Aber mitmachen kann eben jeder. Bei Facebook News nicht.

Deswegen sehe ich das kritisch: Facebook wird darauf verweisen, dass es nun ja auch mehr seriöse Inhalte auf Facebook gibt. Was stimmt - aber vom eigentlichen Problem ablenkt. Denn Facebook bekommt noch mehr Macht, wirtschaftliche und inhaltliche. An seriösen Inhalten ist Facebook nicht interessiert, nur an Wachstum und Umsatz.

#### **JÖRGE CHIEB**

#### **Konfigurieren der Stifttasten bei Surface und anderen Tablets**

Es hat lange gedauert, bis bei Windows der allgemeine Trend zur Touch-Bedienung Einzug gehalten hat. Und selbst dann waren viele Anwender nicht zufrieden: Zu ungenau war die Bedienung mit dem Finger. In der Folge sind viele Tablets und Notebooks wie die Surface-Reihe von Microsoft mit Eingabestiften ausgestattet worden. Deren Benutzung können Sie auf Ihre Bedürfnisse anpassen!

Der Vorteil von Stiften gegenüber reinen Touchscreens: Schwebt der Stift über dem Display, dann ist die Touchfunktion deaktiviert. Sie können also ohne Probleme den Handballen auflegen, ohne Fehlberührungen auszulösen. Und natürlich ist die Stiftspitze viel feiner und präziser als ein Finger!

Im Standard funktioniert der Stift meist ohne Ihr weitere Zutun. Um aber die Konfigurationsfunktionen ausführen zu können, müssen Sie ihn erst koppeln. Halten Sie dazu die Taste am hinteren Ende ein paar Sekunden gedrückt, dann wechseln Sie in die Bluetooth-Einstellungen und koppeln den Stift dort.

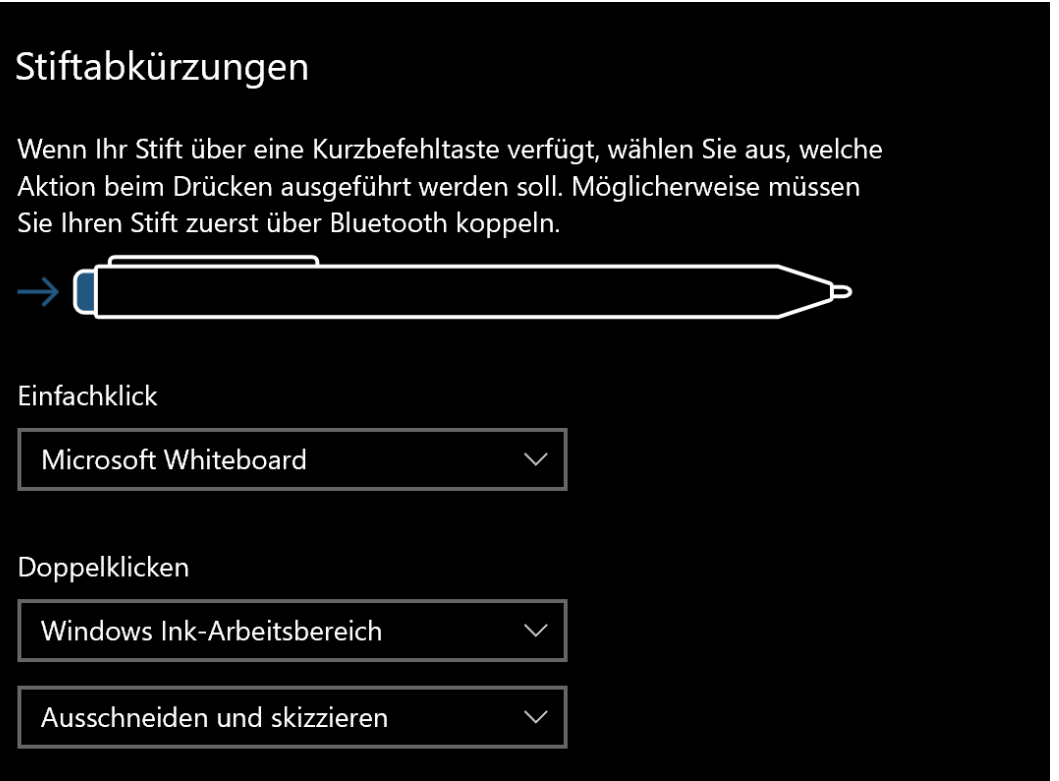

Unter **Start** > **Einstellungen** > **Geräte** > **Stift und Windows Ink** können Sie dann unter **Stiftabkürzungen** die Funktionen für einzelnen Tasten festlegen. **Einfachklick** und **Doppelklick** unterstützen alle Stifte. Die Funktionen für **Drücken und Halten** nur bestimmte (unter anderem die Surface-Stifte).

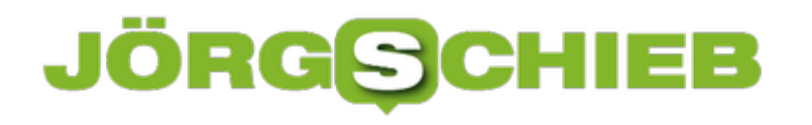

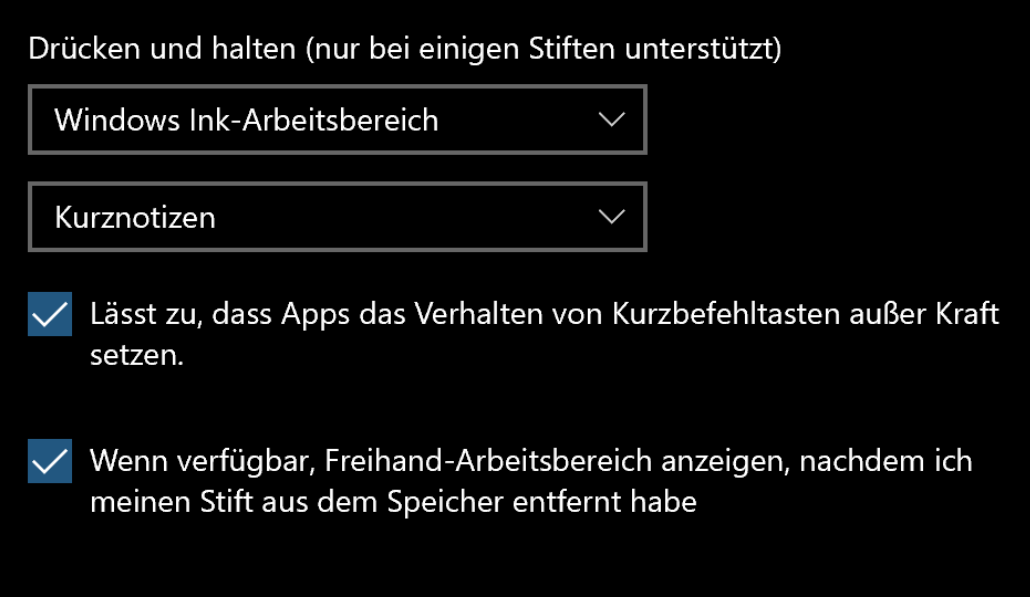

Manche Apps verwenden die Stifttasten für den Start eigenen Funktionen. Lassen Sie darum **Lässt zu, dass Apps das Verhalten von Kurzbefehltasten außer Kraft** setzen aktiviert. dann haben diese programmspezifischen Tasten immer Vorrang.

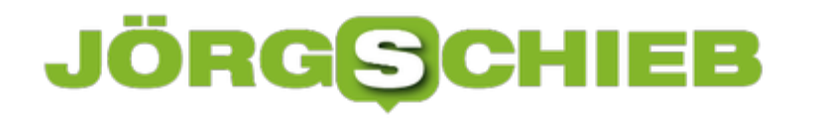

#### **Desktop-Symbole in Bereichen platzieren**

Viele Menschen sind visuell. Für den Unbeteiligten haben Sie einen komplett unordentlichen Desktop. Trotzdem finden sie nahezu blind genau das Programm oder die Datei, die sie suchen. Meist ist diese tolle Orientierung das Ergebnis einer ausgeklügelten Auswahl des Hintergrundbildes. Versuchen sie einmal folgendes: Trick!

Stellen Sie ein Hintergrundbild ein (mehr dazu im kommenden Abschnitt), das bestimmte Zonen hat. Beispielsweise ein Gesicht mit Stirn, Ohren, Nase und Mund.

Schalten Sie wie oben beschrieben die automatische Anordnung der Symbole und die Ausrichtung am Raster aus. Dann ziehen Sie thematisch zueinander passende Symbole in einen dieser Bereiche. Wenn Sie sich dann merken, dass Sie alle Dokumente zum Projekt X auf dem Ohr liegen haben, dann ist Ihr erster Blick schon einmal nicht mehr auf die riesige Fläche des Desktops gerichtet, sondern nur noch auf einen kleineren Bereich.

Und auch hier gilt: Eine App, die das noch besser kann, gibt es fast immer. In diesem Fall ist es Fences von StarDock.

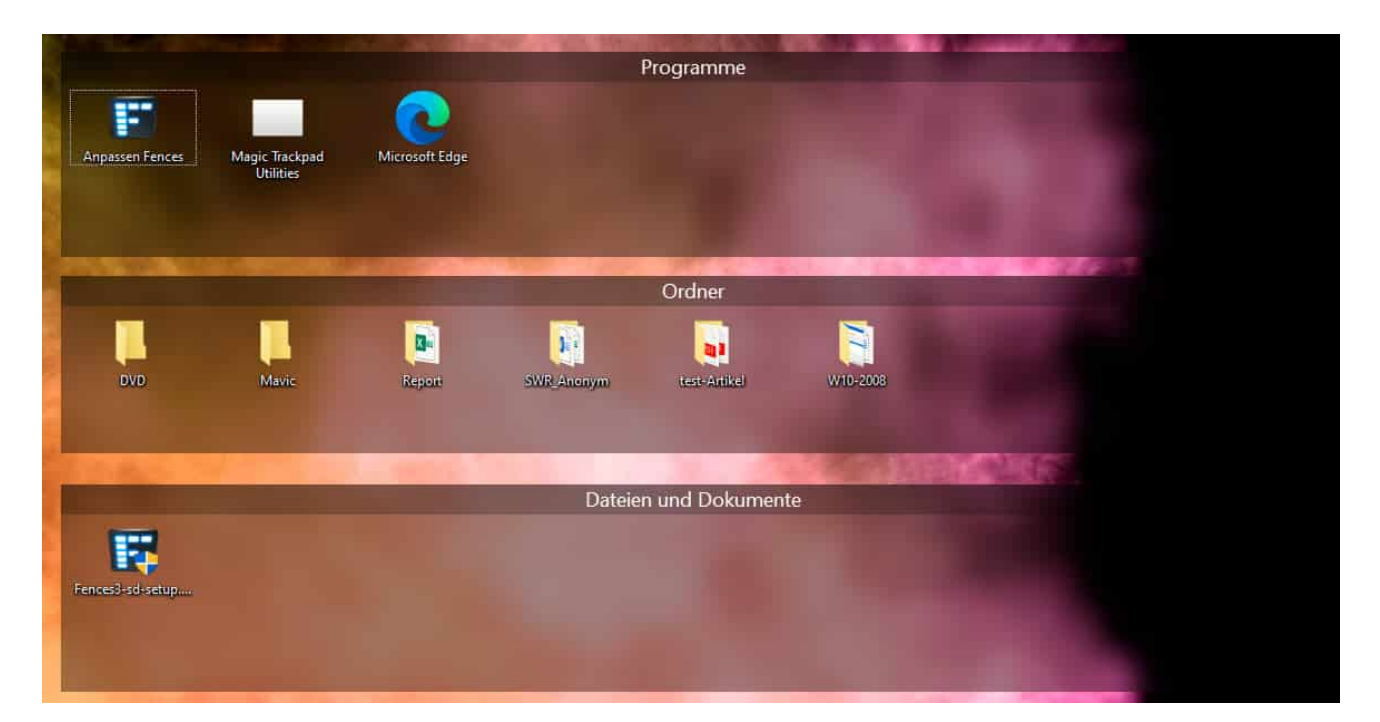

Die App schafft virtuelle Flächen mit Zäunen (auf Englisch: Fences), die auf dem Desktop frei anzuordnen sind. Nach der Installation legt die App schon direkt automatisch los und sortiert Ihnen Programme, Ordner und Dateien auf dem Desktop in jeweils separate Bereiche ein. Klicken Sie doppelt auf das Desktop, dann verschwinden sie und das Desktop ist frei und aufgeräumt. Mit einem Doppelklick auf einen freien Bereich erscheinen die Fences wieder.

Die App bietet viele Möglichkeiten für den Benutzer, Einfluss zu nehmen. Sie können die Fences frei verschieben, neue anlegen, Symbole zwischen den Flächen hin- und herbewegen,

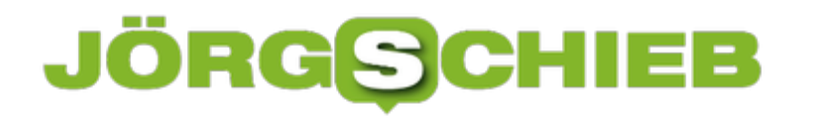

die Elemente darin sortieren und vieles mehr. Fences können Sie für 30 Tage kostenlos testen, danach kostet die App EUR 10,99.

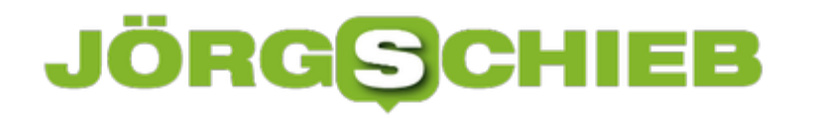

#### **Grafiksteuerung mit der Intel Grafiksteuerung**

Die Grafikkarte Ihres PCs oder Notebooks ist dafür verantwortlich, dass die Inhalte auf den Bildschirm gelangen. Der Begriff an sich ist aber schon antiquiert: Früher war es so, dass die PCs Steckkarten hatten die frei getauscht werden konnten. Daher auch der Begriff "Grafikarte". Heutzutage sind die Grafikkarten auf der Hauptplatine integriert. Für viele Geräte ist diese von Intel. Für diese können Sie deutlich mehr Einstellungen vornehmen, als Windows erst einmal vorsieht.

Die Intel Grafiksteuerung ist ein Programm, das automatisch mit dem *Intel-Treiber* installiert wird. Sie finden es ein wenig versteckt: Klicken Sie mit der rechten Maustaste auf den Desktop, dann auf **Intel Grafikeinstellungen**. Abhängig von der Grafikkarte und den angeschlossenen Monitoren haben Sie darin dann eine Vielzahl von Einstellmöglichkei

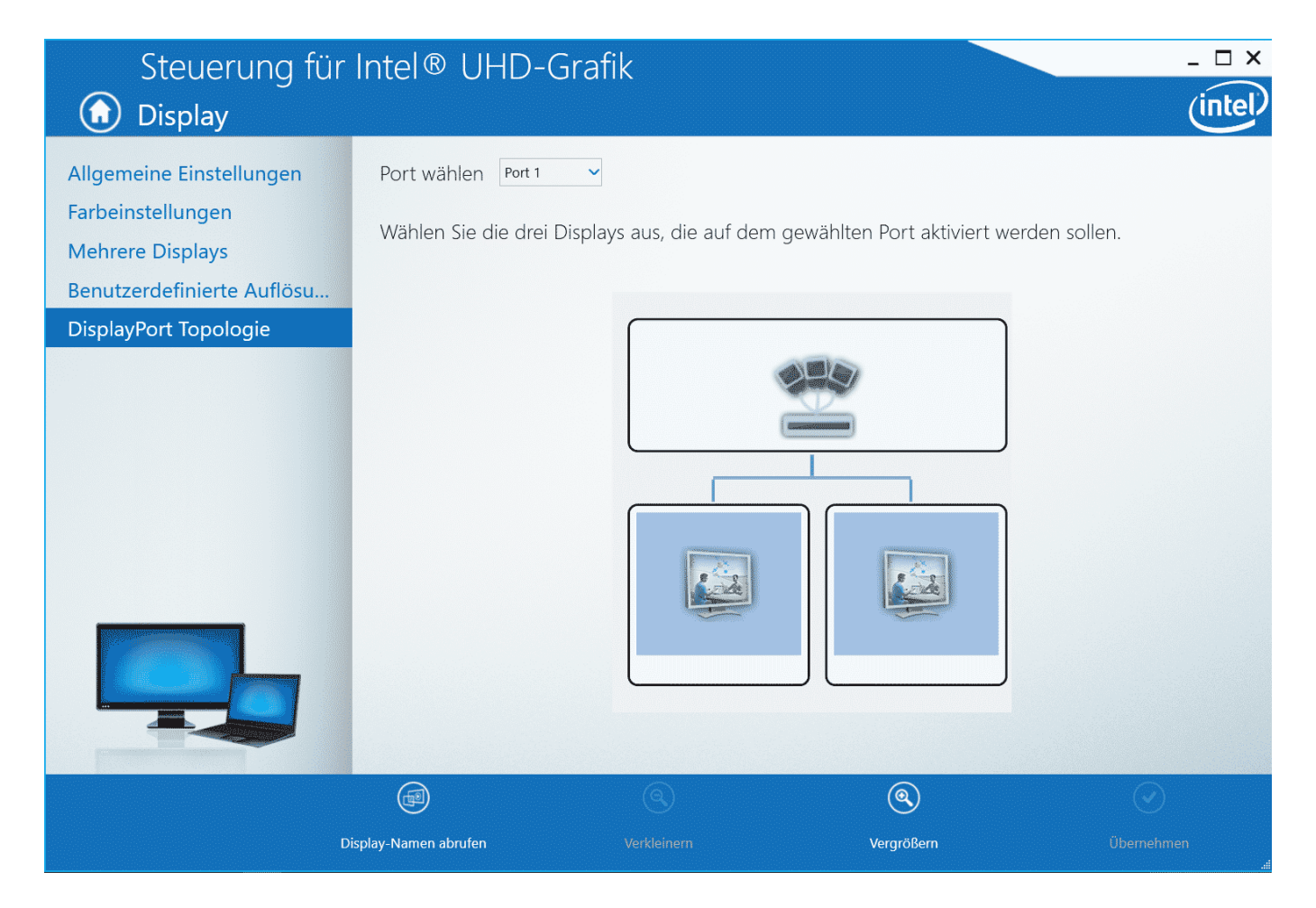

Unter **Display** können Sie die Auflösung, Bildwiederholfrequenz, die Topologie (u.a. die logische Anordnung der Monitore) festlegen und Profile definieren. Unter **Video** können Sie Farbkorrekturen bei der Videoausgabe einstellen, wenn beispielsweise das Bild zu blass oder zu kräftig ist. **Energie** gibt Ihnen Einfluß auf die Energieeinstellungen der Grafikkarte (Windows 10 lässt Sie sonst nur allgemeine Einstellkungen für den PC vornehmen).